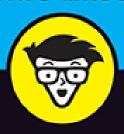

9th Edition

# MacBook

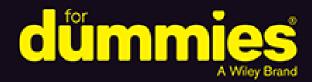

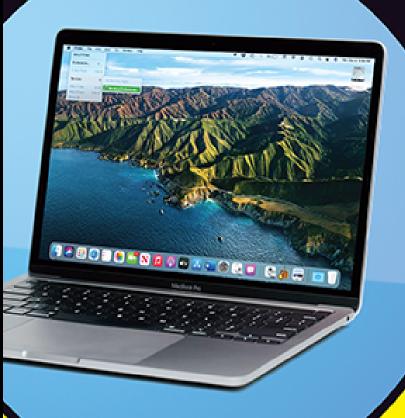

Use the new Control Center to simplify macOS®

Dive into features offered by the newest MacBook models

Create your own travel Guides with Maps

Mark L. Chambers
Author of iMac For Dummies, 10th Edition

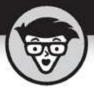

# MacBook

9th Edition

by Mark L. Chambers

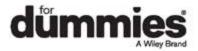

# MacBook® For Dummies®, 9th Edition

Published by: **John Wiley & Sons, Inc.,** 111 River Street, Hoboken, NJ 07030-5774, <a href="https://www.wiley.com">www.wiley.com</a>

Copyright © 2021 by John Wiley & Sons, Inc., Hoboken, New Jersey

Published simultaneously in Canada

No part of this publication may be reproduced, stored in a retrieval system or transmitted in any form or by any means, electronic, mechanical, photocopying, recording, scanning or otherwise, except as permitted under Sections 107 or 108 of the 1976 United States Copyright Act, without the prior written permission of the Publisher. Requests to the Publisher for permission should be addressed to the Permissions Department, John Wiley & Sons, Inc., 111 River Street, Hoboken, NJ 07030, (201) 748-6011, fax (201) 748-6008, or online at <a href="http://www.wiley.com/go/permissions">http://www.wiley.com/go/permissions</a>.

**Trademarks:** Wiley, For Dummies, the Dummies Man logo, Dummies.com, Making Everything Easier, and related trade dress are trademarks or registered trademarks of John Wiley & Sons, Inc. and may not be used without written permission. MacBook is a registered trademark of Apple Inc. All other trademarks are the property of their respective owners. John Wiley & Sons, Inc. is not associated with any product or vendor mentioned in this book.

LIMIT OF LIABILITY/DISCLAIMER OF WARRANTY:
THE PUBLISHER AND THE AUTHOR MAKE NO
REPRESENTATIONS OR WARRANTIES WITH RESPECT
TO THE ACCURACY OR COMPLETENESS OF THE
CONTENTS OF THIS WORK AND SPECIFICALLY
DISCLAIM ALL WARRANTIES, INCLUDING WITHOUT
LIMITATION WARRANTIES OF FITNESS FOR A

PARTICULAR PURPOSE. NO WARRANTY MAY BE CREATED OR EXTENDED BY SALES OR PROMOTIONAL MATERIALS. THE ADVICE AND STRATEGIES CONTAINED HEREIN MAY NOT BE SUITABLE FOR EVERY SITUATION. THIS WORK IS SOLD WITH THE UNDERSTANDING THAT THE PUBLISHER IS NOT ENGAGED IN RENDERING LEGAL, ACCOUNTING, OR OTHER PROFESSIONAL SERVICES. IF PROFESSIONAL ASSISTANCE IS REOUIRED. THE SERVICES OF A COMPETENT PROFESSIONAL PERSON SHOULD BE SOUGHT. NEITHER THE PUBLISHER NOR THE AUTHOR SHALL BE LIABLE FOR DAMAGES ARISING HEREFROM. THE FACT THAT AN ORGANIZATION OR WEBSITE IS REFERRED TO IN THIS WORK AS A CITATION AND/OR A POTENTIAL SOURCE OF FURTHER INFORMATION DOES NOT MEAN THAT THE AUTHOR OR THE PUBLISHER ENDORSES THE INFORMATION THE ORGANIZATION OR WEBSITE MAY PROVIDE OR RECOMMENDATIONS IT MAY MAKE. FURTHER, READERS SHOULD BE AWARE THAT INTERNET WEBSITES LISTED IN THIS WORK MAY HAVE CHANGED OR DISAPPEARED BETWEEN WHEN THIS WORK WAS WRITTEN AND WHEN IT IS READ.

For general information on our other products and services, please contact our Customer Care Department within the U.S. at 877-762-2974, outside the U.S. at 317-572-3993, or fax 317-572-4002. For technical support, please visit <a href="https://hub.wiley.com/community/support/dummies">https://hub.wiley.com/community/support/dummies</a>.

Wiley publishes in a variety of print and electronic formats and by print-on-demand. Some material included with standard print versions of this book may not be included in e-books or in print-on-demand. If this book refers to media such as a CD or DVD that is not included in the version you purchased, you may download this

material at <a href="http://booksupport.wiley.com">http://booksupport.wiley.com</a>. For more information about Wiley products, visit <a href="http://www.wiley.com">www.wiley.com</a>.

Library of Congress Control Number: 2021934622

ISBN: 978-1-119-77566-9

ISBN 978-1-119-77568-3 (ebk); ISBN 978-1-119-77567-6

(ebk)

# MacBook® For Dummies®

To view this book's Cheat Sheet, simply go to <a href="www.dummies.com">www.dummies.com</a> and search for "MacBook For Dummies Cheat Sheet" in the Search box.

# **Table of Contents**

<u>Cover</u>

**Title Page** 

**Copyright** 

Introduction

**Foolish Assumptions** 

**About This Book** 

Icons Used in This Book

Beyond the Book

Where to Go from Here

Part 1: Tie Myself Down with a Desktop?
Preposterous!

<u>Chapter 1: Hey, It Really Does Have</u> <u>Everything I Need</u>

An Overview of Your Mac Laptop

Meet the MacBooks

Location, Location!

**Unpacking and Connecting Your Laptop** 

Great — a Lecture about Handling My Laptop

An Overview of Mac Software Goodness

#### Other Stuff That Nearly Everyone Wants

# **Chapter 2: Turning On Your Portable Powerhouse**

Tales of the On Button

Mark's Favorite Signs of a Healthy Laptop

You Won't Lecture Me about Batteries, Will You?

Setting Up and Registering Your Laptop

<u>Importing Stuff from Another Mac</u>

Importing Stuff from Windows (If You Must)

# Chapter 3: The MacBook Owner's Introduction to macOS Big Sur

Your Own Personal Operating System

The Big Sur Desktop

Wait a Second: Where the Heck Are the Mouse Buttons?

Launching and Quitting Applications with Aplomb

<u>Performing Tricks with Finder Windows</u>

<u>Juggling Folders and Icons</u>

Keys and Keyboard Shortcuts to Fame and Fortune

Home, Sweet Home Folder

Working with Mission Control

**Switching Desktops with Spaces** 

Personalizing Your Desktop

Taking Control of Your MacBook

<u>Customizing the Dock</u>

What's with the Trash?

All You Really Need to Know about Printing

And Just in Case You Need Help ...

# Part 2: Shaking Hands with macOS Big Sur Chapter 4: What's New in macOS Big Sur?

Introducing the Control Center

The Return of the Widgets

Your Guide to the Perfect Trip

Safari Covers New Ground

Messages Adds Effects, Images, and ... Pins?

Becoming One with Your Battery

# **Chapter 5: A Nerd's Guide to System Preferences**

<u>An Explanation — without Jargon, No Less</u>

**Locating That Certain Special Setting** 

Popular Preferences Panes Explained

# **Chapter 6: Sifting Through Your Stuff**

**Doing a Basic Search** 

How Cool Is That? Discovering What Spotlight Can Do

**Expanding Your Search Horizons** 

<u>Customizing Spotlight to Your Taste</u>

# Chapter 7: Using Reminders, Notes, Notifications, and Maps

Remind Me to Use Reminders

Taking Notes the Big Sur Way

Staying Current with Notification Center

**Introducing the Maps Application** 

Switching Views in Maps

Getting Directions Over Yonder

Creating and Using Guides

# Part 3: Connecting and Communicating

# **Chapter 8: Let's Go on Safari!**

Pretend You've Never Used This Thing

**Visiting Websites** 

Navigating the Web

Configuring Your Home Page and Start Page

Adding and Using Bookmarks

Working with the Reading List

**Downloading Files** 

<u>Using History</u>

Tabs Are Your Browsing Friends

**Printing Web Pages** 

<u>Protecting Your Privacy</u>

# **Chapter 9: iCloud Is Made for MacBooks**

So How Does iCloud Work, Anyway?

Moving, Saving, and Opening iCloud Documents

**Putting Handoff to Work** 

**Expanding Your Horizons with Sidecar** 

Configuring iCloud

Managing Your iCloud Storage

# **Chapter 10: Your Laptop Goes Multiuser**

Once Upon a Time (an Access Fairy Tale)

Big-Shot Administrator Stuff

Tackling Mundane Chores for the Multiuser Laptop

# **Chapter 11: Working Well with Networks**

What Exactly Is the Network Advantage?

Should You Go Wired or Wireless?

Be a Pal: Share Your Internet!

What Do I Need to Connect?

Connecting to the Network

**USE YOUR FIREWALL!** 

Playing Buck Rogers with FaceTime

Sending Instant Messages Across the Network

# Part 4: Living the iLife

# <u>Chapter 12: The Multimedia Joys of Music</u> and TV

What Can I Play in Music?

<u>Playing Digital Audio Files</u>

<u>Keeping Slim Whitman and Slim Shady Apart: Organizing with Playlists</u>

**Know Your Songs** 

<u>Ripping Audio Files</u>

Tweaking the Audio for Your Ears

A New Kind of Radio Station

iSending iStuff to iPhone and iPad

**Burning Music to Shiny Plastic Circles** 

Feasting on Music Visuals

**Exercising Parental Authority** 

Watching Video with TV

Buying Digital Media the Apple Way

# **Chapter 13: Focusing on Photos**

**Delving into Photos** 

Working with Images in Photos

**Exploring iCloud Photos** 

Putting My Photo Stream and iCloud Photo Sharing to Work

# <u>Chapter 14: Making Film History with</u> iMovie

Shaking Hands with the iMovie Window

A Bird's-Eye View of Moviemaking

Importing the Building Blocks

**Building the Cinematic Basics** 

<u>Creating an Honest-to-Goodness Movie Trailer</u>

Browsing Your Video Library

**Sharing Your Finished Classic** 

# <u>Chapter 15: Recording Your Hits with</u> <u>GarageBand</u>

**Shaking Hands with Your Band** 

Composing Made Easy

**Sharing Your Songs** 

# Part 5: Getting Productive and Maintaining Your MacBook

# **Chapter 16: Desktop Publishing with Pages**

Creating a New Pages Document

Opening an Existing Pages Document

Saving Your Work

Touring the Pages Window

**Entering and Editing Text** 

Using Text, Shapes, and Graphics Boxes

The Three Amigos: Cut, Copy, and Paste

Formatting Text the Easy Way

Adding a Spiffy Table

**Adding Alluring Photos** 

Adding a Background Shape

Are You Sure about That Spelling?

Set Your Font Defaults and Speed Things Up

<u>Printing Your Pages Documents</u>

**Sharing That Poster with Others** 

# **Chapter 17: Creating Spreadsheets with Numbers**

Before You Launch Numbers ...

<u>Creating a New Numbers Document</u>

Opening an Existing Spreadsheet File

Save Those Spreadsheets!

**Exploring the Numbers Window** 

Navigating and Selecting Cells in a Spreadsheet

**Entering and Editing Data in a Spreadsheet** 

Selecting the Correct Number Format

Aligning Cell Text Just So

Formatting with Shading

<u>Inserting and Deleting Rows and Columns</u>

The Formula Is Your Friend

Adding Visual Punch with a Chart

Printing Your Spreadsheet

# <u>Chapter 18: Building Presentations with Keynote</u>

<u>Creating a New Keynote Project</u>

Opening a Keynote Presentation

Saving Your Presentation

Putting Keynote to Work

<u>Adding Slides</u>

Working with Text, Shapes, and Graphics Boxes

Adding and Editing Slide Text

Formatting Slide Text for the Perfect Look

<u>Using Presenter's Notes in Your Project</u>

**Every Good Presentation Needs Media** 

<u>Adding a Background Shape</u>

Creating Your Keynote Slideshow

**Printing Your Slides and Notes** 

# <u>Chapter 19: When Good Mac Laptops Go</u> Bad

Repeat after Me: Yes, I Am a Tech!

Step-by-Step Laptop Troubleshooting

<u>Using Mark's MacBook Troubleshooting Tree</u>

Okay, I Kicked It, and It Still Won't Work

And Now ... Windows?

# **Chapter 20: Adding New Stuff to Your Laptop**

More Memory Will Help

Considering an Internal Drive Upgrade?

A List of Dreamy Laptop Add-Ons

## **Chapter 21: Tackling the Housekeeping**

Cleaning Unseemly Data Deposits

Backing Up Your Treasure

Maintaining Drive Health

<u>Automating Those Mundane Chores</u>

Updating macOS Automatically

## **Part 6: The Part of Tens**

# **Chapter 22: Ten Laptop Rules to Follow**

Keep Your Laptop in a Bag

Maximize Your RAM

Keep Tabs on Your MacBook

Keepeth Thy Drive Encrypted

**Brand Your MacBook** 

**Disable Your Wireless** 

Take a Surge Protector with You

<u>Use Power-Saving Features</u>

Use an External Keyboard and Mouse

Not Again! What Is It with You and Backing Up?

# <u>Chapter 23: Ten Things to Avoid Like the Plague</u>

**USB 2.0 Storage Devices** 

**Phishing Operations** 

The Twin Terrors: Viruses and Malware

**Submerged Keyboards** 

**Antiquated Utility Software** 

**Software Piracy** 

The Forbidden Account

**Unsecured Wireless Connections** 

Refurbished Hardware

**Dirty Laptops** 

## Index

**About the Author** 

**Connect with Dummies** 

**End User License Agreement** 

# **List of Tables**

# **Chapter 2**

TABLE 2-1 Moving Media and Documents Betwixt Computers

## **Chapter 3**

TABLE 3-1 Too-Cool Function Keys

TABLE 3-2 Big Sur Keyboard Shortcuts of Distinction

## Chapter 11

TABLE 11-1 Wireless versus Wired Networks

## **Chapter 12**

TABLE 12-1 Common Music Keyboard Shortcuts

## Chapter 14

TABLE 14-1 Video Formats Supported by iMovie

## **Chapter 17**

TABLE 17-1 Movement Shortcut Keys in Numbers

#### Chapter 18

TABLE 18-1 Keynote Slideshow Shortcut Keys

## Chapter 19

TABLE 19-1 Start-Up Keys and Their Tricks

# **List of Illustrations**

## **Chapter 1**

FIGURE 1-1: The charismatic form of a typical Mac laptop.

FIGURE 1-2: Behold the MacBook Air.

FIGURE 1-3: The BookBook case provides protection and camouflage for your MacBo...

## **Chapter 2**

FIGURE 2-1: Monitor your battery usage from the System Preferences Battery pane...

# Chapter 3

FIGURE 3-1: Everything Big Sur starts here: the macOS Desktop.

FIGURE 3-2: The Dock can contain all sorts of exotic icons.

FIGURE 3-3: Clicking a menu displays a list of menu commands.

FIGURE 3-4: Welcome to your shortcut menu!

FIGURE 3-5: Click a Dock icon to launch that application.

- FIGURE 3-6: A plethora of helpful window controls.
- FIGURE 3-7: Drag a box around icons to select them.
- FIGURE 3-8: Mission Control is the desktop manager in Big Sur.
- FIGURE 3-9: Choose a Desktop background of more interest.
- FIGURE 3-10: The Control Center makes it easy to quickly change global settings...
- FIGURE 3-11: Stacks make it easy to access your stuff from the Dock.
- FIGURE 3-12: The Print Sheet is available from any application with any real gu...

## Chapter 4

- FIGURE 4-1: Things don't get much easier than the new Control Center.
- FIGURE 4-2: With the Battery display, you can monitor how your MacBook is used.

## **Chapter 5**

- FIGURE 5-1: The powerhouse of settings and switches: System Preferences.
- FIGURE 5-2: The Sound pane, proudly showing off the Sound Effects panel.
- FIGURE 5-3: Searching for specific settings is a breeze with the search box.
- FIGURE 5-4: The Display pane makes it easy to change your screen resolution.
- FIGURE 5-5: Pick your own Desktop background.
- FIGURE 5-6: Set your Mission Control preferences here.
- FIGURE 5-7: Appearances may not be everything, but they're easy to find here.
- FIGURE 5-8: Reduce your MacBook's power consumption from the Battery pane.
- FIGURE 5-9: Customize your Dock with these controls.
- FIGURE 5-10: Use the controls in the Sharing pane to share your toys.
- FIGURE 5-11: Put Time Machine to work, and your data is always backed up.
- FIGURE 5-12: Control and configure your iCloud activity with these settings.

FIGURE 5-13: Each application that uses notifications can be configured individ...

## Chapter 6

FIGURE 6-1: Lots of power purrs behind this single Spotlight search box.

FIGURE 6-2: The spacious borders of the Finder's search window

FIGURE 6-3: Fine-tune your Spotlight settings from System Preferences.

FIGURE 6-4: When certain folders and disks **must** remain private (even from you!)...

## **Chapter 7**

FIGURE 7-1: The main Reminders window in action.

FIGURE 7-2: Editing a reminder.

FIGURE 7-3: The notable Notes application window.

FIGURE 7-4: Notification Center muscles your desktop to the side.

FIGURE 7-5: The Statue of Liberty shines in the Maps application.

FIGURE 7-6: Looks like this pizza joint is highly rated.

FIGURE 7-7: Standard view reminds me of an auto GPS unit.

FIGURE 7-8: The Directions panel is ready to provide directions to your next cr...

FIGURE 7-9: Here's a Guide for 24 hours in the Big Apple.

# **Chapter 8**

FIGURE 8-1: Safari at a glance

FIGURE 8-2: The Share button makes it easy to spread goodness and light!

FIGURE 8-3: Adding your own home page is an easy change you can make.

FIGURE 8-4: The Sidebar's Bookmarks tab puts all your bookmarks in easy reach.

FIGURE 8-5: Hang on, Martha; we've struck tabs!

## **Chapter 9**

FIGURE 9-1: iCloud works by pushing data among all your iOS devices.

FIGURE 9-2: Each of these iCloud folders can joyously store documents.

FIGURE 9-3: The iCloud panel appears in System Preferences.

FIGURE 9-4: Checking on your iCloud storage.

## Chapter 10

FIGURE 10-1: Fill out these fields, and you have a new user.

FIGURE 10-2: Choose the image that best represents a user.

FIGURE 10-3: This is your last chance to save the stuff from a deleted user acc...

FIGURE 10-4: Add apps to your Login Items list.

FIGURE 10-5: You can schedule downtime for restricted accounts.

FIGURE 10-6: Big Sur keeps track of content to protect your kids.

FIGURE 10-7: The Fast User Switching menu, unfurled for all to see.

FIGURE 10-8: Configure your login settings from the Login Options pane.

## Chapter 11

FIGURE 11-1: All hail DHCP, the magic networking fairy!

## Chapter 12

FIGURE 12-1: The main playback controls: Play, Previous, and Next.

FIGURE 12-2: The Music library keeps track of all your audio files.

FIGURE 12-3: View and edit song information here.

FIGURE 12-4: Protect your kids from explicit content.

FIGURE 12-5: My collection of movies appears in TV.

FIGURE 12-6: The iTunes Store offers a world of music for purchase.

## **Chapter 13**

FIGURE 13-1: Photos greets you with an attractive window.

FIGURE 13-2: Adding a new album in Photos.

FIGURE 13-3: Adding another mug to my collection of Faces. (That doesn't sound ...

FIGURE 13-4: Add keywords to these selected images.

FIGURE 13-5: Photos is now in edit mode. Watch out, image problems!

FIGURE 13-6: Select the stuff you want to keep in your photo.

## Chapter 14

FIGURE 14-1: Applying a theme to your movie.

FIGURE 14-2: iMovie is a lean, mean, video-producing machine.

FIGURE 14-3: Pulling still images from Photos is child's play.

FIGURE 14-4: Calling on my Music library to add Ol' Blue Eyes to my iMovie.

FIGURE 14-5: Add transitions for flow between clips in iMovie.

FIGURE 14-6: Add titles for your next silent film.

FIGURE 14-7: Build your movie trailer from the Trailer pane.

## Chapter 15

FIGURE 15-1: The GarageBand window.

FIGURE 15-2: Start creating your new song here.

FIGURE 15-3: The new track appears, ready to rock.

FIGURE 15-4: The Loop Browser is a great hangout for any musician.

FIGURE 15-5: A track with a loop added.

FIGURE 15-6: By repeating a loop, you can keep the notes flowing.

FIGURE 15-7: I just added a new marker in my song's Arrangement track.

FIGURE 15-8: Finesse your tune by tweaking the sound of a specific track.

# **Chapter 16**

FIGURE 16-1: Select a template from the Choose a Template window.

FIGURE 16-2: The major points of interest in the Pages window.

FIGURE 16-3: Use Table controls to tweak your table.

FIGURE 16-4: Hey, isn't that the Pages Media Browser?

## **Chapter 17**

FIGURE 17-1: Hey, these templates aren't frightening at all!

FIGURE 17-2: The Numbers window struts its stuff.

FIGURE 17-3: In the Inspector, you can format the data you've entered.

FIGURE 17-4: Set text alignment within a cell.

FIGURE 17-5: Adding shading and colors to cells, rows, and columns is easy in N...

FIGURE 17-6: If you have to use formulas, at least Numbers can enter them for y...

FIGURE 17-7: Numbers displays the range of chart styles you can use.

## Chapter 18

FIGURE 18-1: Select a presentation theme from the Choose a Theme window.

FIGURE 18-2: The Keynote window is dominated by the Layout pane.

FIGURE 18-3: It's not just photos. You can add audio and movie clips to a slide...

FIGURE 18-4: Keynote offers a wide range of printing options for your slides an...

## **Chapter 19**

FIGURE 19-1: Force a recalcitrant application to take off.

FIGURE 19-2: The physician of drives: the Big Sur Disk Utility.

FIGURE 19-3: First Aid reports that this drive is error-free.

## **Chapter 20**

FIGURE 20-1: Remove a memory module like a pro.

FIGURE 20-2: Prepare to install the new module.

FIGURE 20-3: Press the new RAM module into place until it locks.

## **Chapter 21**

FIGURE 21-1: Mine your internal drive for associated files to delete.

FIGURE 21-2: Piriform's CCleaner for Mac is a great tool for cleaning your MacB...

FIGURE 21-3: Yes, Time Machine really does look like this!

FIGURE 21-4: Automator is a dream come true if you hate repetitive tasks.

# Introduction

Laptop owners are special people.

You see, a laptop owner demands everything from a computer that a desktop owner does: reliability, performance, expandability, and ease of use. Owners of Mac Pro, Mac mini, iMac, and iMac Pro desktop computers can draw the line right there, because their computers are designed for a stationary existence. But you and I are laptop owners. We also need that same computer to be an inch thick (or less). We demand that it run for hours on a single battery charge. We require that it be light as a feather. We want to conquer the coffee shop, the library, and even a lecture hall or two!

Today's Apple laptops deliver all that and more. If you've bought one of these modern masterpieces — or you're thinking about it — I applaud your good taste, common sense, and discerning eye. Apple laptops have everything: super performance; a top-shelf LED screen; rugged reliability; and a trouble-free, powerful operating system. Heck, your Intel-based Apple laptop can even run — wait for it — Windows 10. (If you absolutely have to, the option is there.)

I wrote this book for myself — and for every other Apple laptop owner who wants to become a laptop technowizard. In these pages, you find a guide to both your laptop's hardware and macOS Big Sur, the latest version of Apple's superb operating system. After I cover the basics that every laptop owner should know, you find out how to accomplish all sorts of cutting-edge audio, visual, and Internet projects. (Oh, and if you already have another of my books, you know that I don't skimp

on the power-user tips and tricks that save you time, effort, and money.)

# Foolish Assumptions

So who is the target audience for this book? As in past editions, I make no assumptions about your previous knowledge of computers and software. I figure that you've just bought a MacBook or are considering buying one. Perhaps you've found a bargain on a gently used older MacBook, and you need guidance as you learn the ropes. Those are the *only* assumptions I make. And unlike other books that require a lot of technical expertise to understand, this book's only requirement is your desire to become a Mac laptop *power user* (someone who produces the best work in the least amount of time and has the most fun doing it)!

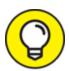

By the way, if your friends and family predicted that you'll spend half your life savings on software — or that no "decent" software is available for Mac computers — just smile quietly to yourself! The MacBook comes complete with more productivity software than any Windows box, and this software is better than anything available on a PC!

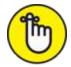

REMEMBER This book was written on one of the latest Intel quad-core MacBook Air models. Because of changing hardware, owners of older Mac laptops may not be able to follow along with every feature I cover. If you've upgraded an older MacBook to macOS Big Sur, however, you should be able to use most of this book with no problem.

# About This Book

In writing about the MacBook, I've kept one precept firmly in mind: macOS Big Sur, the operating system you'll run, is just as important as the laptop itself. Therefore, you'll find that *MacBook For Dummies*, 9th Edition is just as much about familiarizing you with all the software you get as it is with introducing hardware features such as the Touch Bar, the keyboard, and the trackpad. After all, it's relatively easy to connect a power cable and turn on *any* new computer. What comes next is the challenging part!

As in my other *For Dummies* titles, I respect and use the same everyday language you do, avoiding jargon, ridiculous computer acronyms, and confusing technobabble whenever possible.

If you're upgrading from a PC running the Windows operating system, I've got tips, tricks, and entire sections devoted to those hardy pioneers called *Switchers*. You discover both the similarities and differences between your MacBook running Big Sur and a PC running Windows. I also show you how to make the switch as easily and quickly as possible.

A word about the conventions I use: Even with an absolute minimum amount of technospeak, this book needs to cover the keys you have to press or menu commands you have to choose to make things work. Therefore, please keep in mind this short list of conventions as you read:

**» Stuff you type:** If I ask you to type (or enter) something, such as in a text box or field, that text appears in bold, like this:

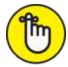

• REMEMBER Type me.

You usually have to press Return before anything happens.

- » Menu commands: I list menu paths and commands by using another format. This instruction indicates that you should click the Edit menu and then choose the Copy menu item:
  - Edit ⇒ Copy
- web addresses: No up-to-date book on a computer would be complete without a bag full of web addresses for you to check out. When you see these in the text, they look like this: <a href="www.mlcbooks.com">www.mlcbooks.com</a>. (By the way, that website does exist. You're always welcome to check out my little acre of Internet space!)
- >> For the technically curious: Your MacBook is an elegant and sophisticated machine, and it's as easy to use as a computer can be. But from time to time, you may be curious about the technical details that surround your hardware and software. (Perhaps you disassembled alarm clocks as a kid, as I did.) Techie stuff is denoted with a margin icon, as discussed in the

next section. You don't have to read the technical notes unless you want to know what makes things tick. (Pun by sheer accident.)

# Icons Used in This Book

Like other technology authors, I firmly believe that important nuggets of wisdom should *stand out on the page!* With that in mind, this *For Dummies* book includes margin icons for certain situations:

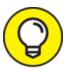

This icon is the most popular icon in the book. You find it parked next to suggestions I make to save you time and effort (and even cash!).

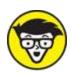

technologically curious love high-tech details. (We're great fun at parties, too.)

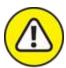

**action!** I'm discussing something that could harm your hardware or throw a plumber's helper into your software.

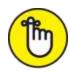

not quite as universally accepted (or as important to the author) as a Mark's Maxim (described next), but

good reminders nonetheless. I use this icon to reinforce what you should remember.

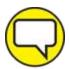

These gold-plated, cream-of-the-crop truisms are *MFR*s (short for My Favorite Recommendations). In fact, I'll bet that just about any MacBook power user would tell you the same. Follow my Maxims to avoid the quicksand and pitfalls I've encountered with all sorts of Macs for three decades.

# Beyond the Book

Thanks to my hard-working good friends at Wiley, a ton of extra content accompanies this book. Fire up your Safari browser, go to <a href="https://www.dummies.com">https://www.dummies.com</a> and search for **MacBook For Dummies** to find the following:

- » Cheat Sheet: I've created Cheat Sheet pages that cover things like common keystrokes and maintenance procedures that every MacBook owner should follow on a regular basis.
- **» Bonus chapter:** If you're dying to find out how to share data among wireless devices via Bluetooth technology, check out the handy Bluetooth bonus chapter at <a href="www.dummies.com/go/macbookfd9e">www.dummies.com/go/macbookfd9e</a> or on my website (<a href="www.mlcbooks.com">www.mlcbooks.com</a>).
- » Updates to this book, if any.

# Where to Go from Here

Each chapter is a reference for a specific hardware or software topic. Thanks to the fruit of the hard work of my editors, you can begin reading anywhere you like because each chapter is self-contained. If you want to get the most out of this tome (and your MacBook experience), however, there's nothing wrong with reading this book from front to back. I will point out, though, that J. K. Rowling and Stephen King have nothing to fear from my no-frills prose!

Time for the first Mark's Maxim in this book:

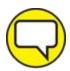

MARK'S MAXIM Take your time. After all, learning how to use your MacBook isn't a race. And don't worry if you're not a graphic artist, professional photographer, or video editor. With your Mac laptop and its software, you don't have to be!™

# Part 1 Tie Myself Down with a Desktop? Preposterous!

# IN THIS PART ...

Tour the features of your MacBook and macOS Big Sur.

Compare the different MacBook models.

Unpack and set up your MacBook.

Maintain your laptop's battery the right way.

Familiarize yourself with the basics of macOS.

# **Chapter 1**

# Hey, It Really Does Have Everything I Need

#### IN THIS CHAPTER

- » Identifying the important parts of your Mac laptop
- » Comparing MacBook models and getting set up
- » Handling your MacBook with care
- » Buying additional stuff you might need

Most action films have one scene in common: I call it "gearing up," because the good guys strap on their equipment in preparation for battle. (The era doesn't matter: You see "gearing up" scenes in movies like *Gladiator, Predator,* and *Aliens.*) You're sure to see lots of clicking straps and equipping of offensive weapons (and sometimes even a dash of war paint). The process usually takes a minute or so all told, with whiplash camera work and stirring martial music in the background.

Well, fellow Mac road warrior, it takes only *two seconds* and *one move* — closing the lid — for you to gear up. Your MacBook is a self-contained world, providing virtually all the essentials you'll find on a desktop iMac, Mac Pro, or Mac mini. This is indeed the second "decade of the laptop," meshing nicely with your smartphone and that wireless connection at your local coffee shop. You've selected the right companion for the open road.

Unlike Apple's other designs — such as the Mac mini, the Mac Pro, and the iMac — your MacBook's exterior looks much like a PC laptop. (In fact, an Intel-based Mac laptop *can* run Windows if it absolutely must.)

But your laptop holds several pleasant surprises that no PC laptop or tablet can offer — and, with the MacBook Air and MacBook Pro, you'll lose pounds and inches from your chassis!

In this chapter, I introduce you to the hardware and all the major parts of the machine. You even find out how to unpack and connect your computer. And as frosting on the cake, I preview the software of which Apple is so proud, as well as the accessories you should buy now rather than later.

Welcome to your Mac laptop, good reader. Gear up!

# An Overview of Your Mac Laptop

Sure, your MacBook Pro may be about half an inch thin (a MacBook Air is even more svelte; I get to that later in the chapter), but a lot of superb design lives inside. You encounter the same parts you'd find in a desktop machine. In the following sections, I discuss those important parts — both the stuff you can see and the stuff that's shoehorned within.

# **FEELING OUTDATED? NEVER!**

Are you using an older MacBook? It seems that Apple's product line changes every time you tear a page off your 12-month calendar. In addition, every new generation of laptops includes new whiz-bang features. Sometimes, you can add those features separately to your older machine, such as an